Liebe Kolleginnen und Kollegen,

Sie können den Informatikraum, Schüler- oder Lehrerlaptops jetzt auch (wieder) online reservieren.

Über den Button "Reservierungen" gelangen Sie vom internen Bereich der Schulhomepage auf diese Seite:

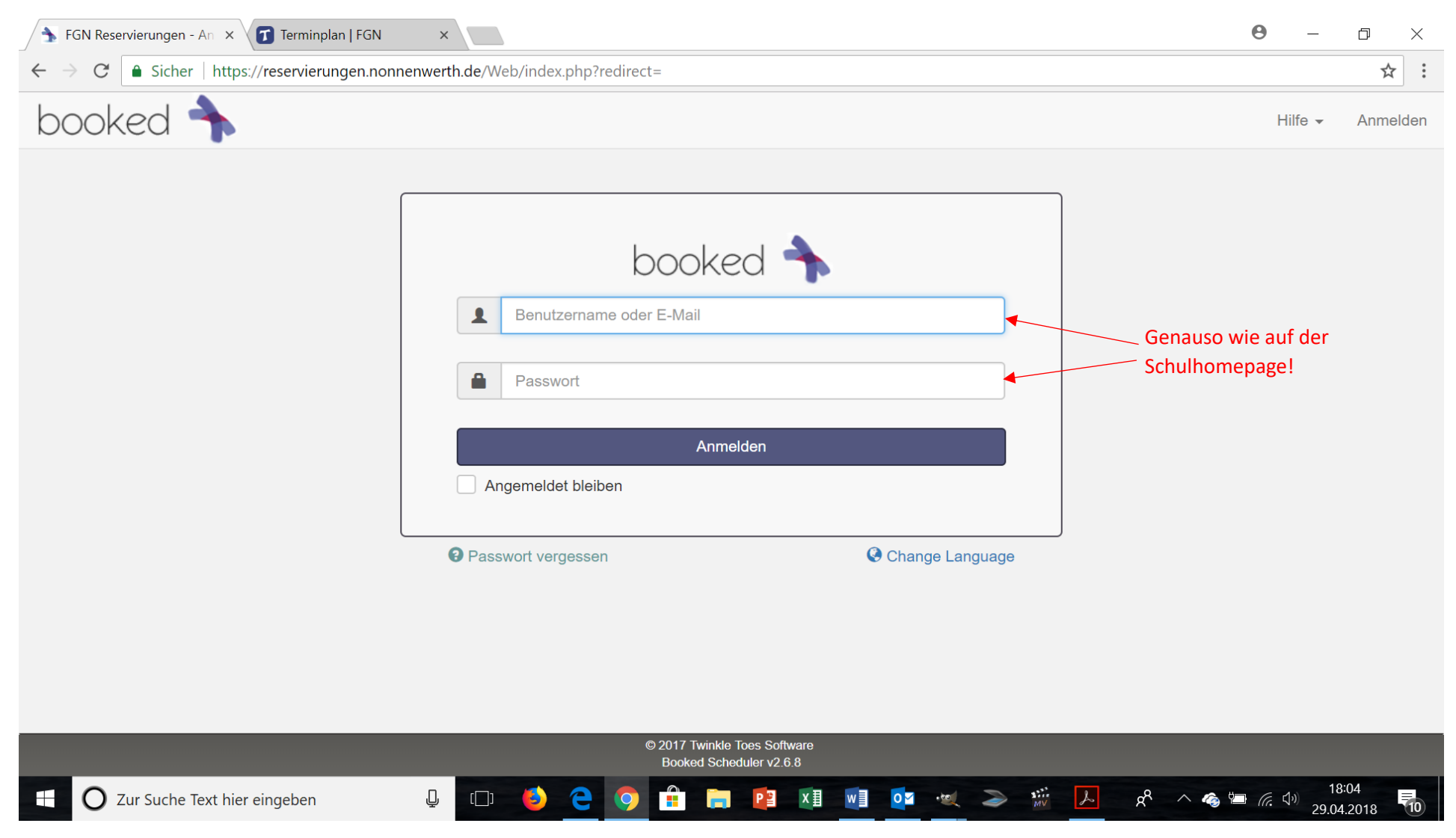

Wählen Sie anschließend im Menü "Terminplan" die Seite "Buchungen" aus.

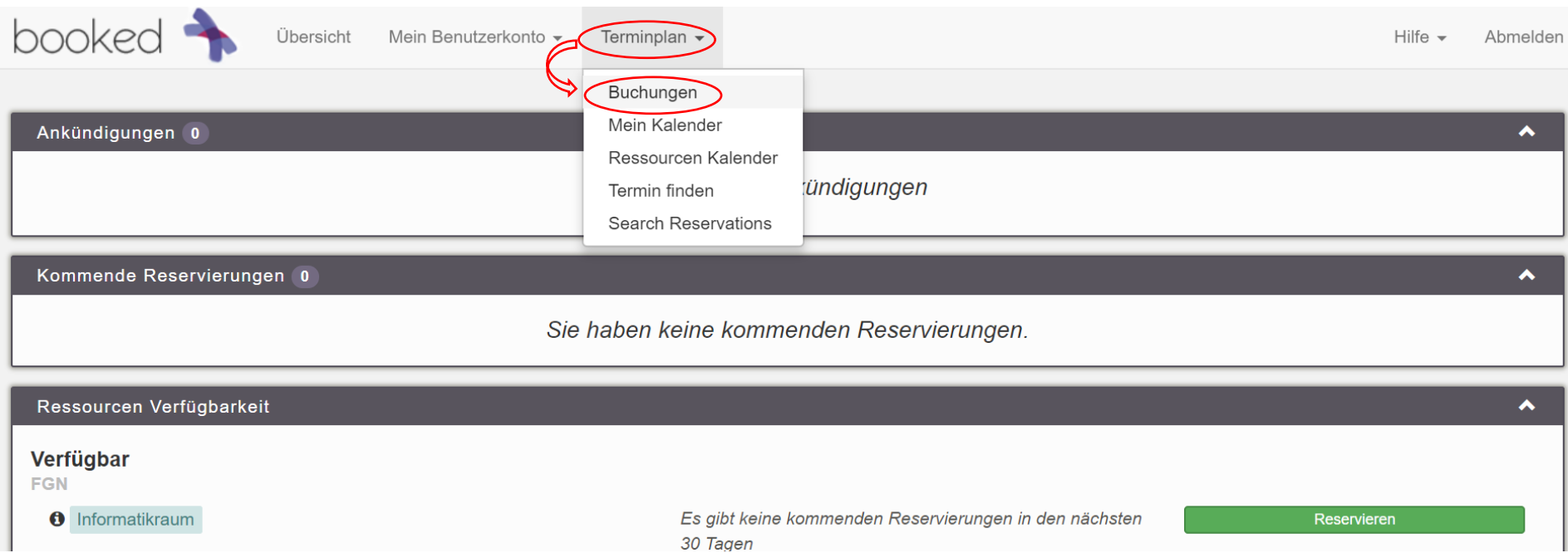

Sie gelangen zu dieser Wochenübersicht über die reservierten Medien. Hier können Sie nun in der Tabelle das gesuchte Medium / den Informatikraum in der gewünschten Stunde anklicken. Wollen Sie mehrere Gegenstände reservieren, klicken Sie hier nur einen davon an. Im nächsten Schritt können Sie weitere Medien zu Ihrer Reservierung hinzufügen.

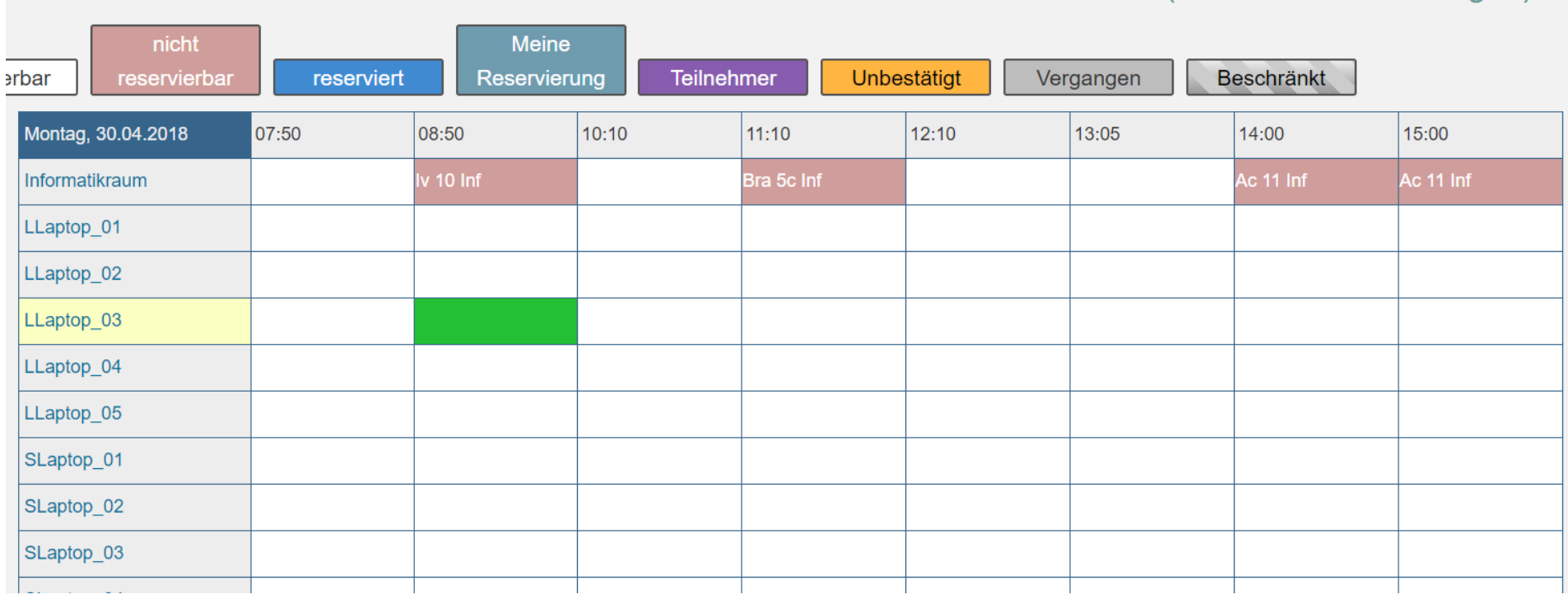

## In dem sich öffnenden Fenster können Sie die genauen Angaben zu Ihrer Reservierung setzen.

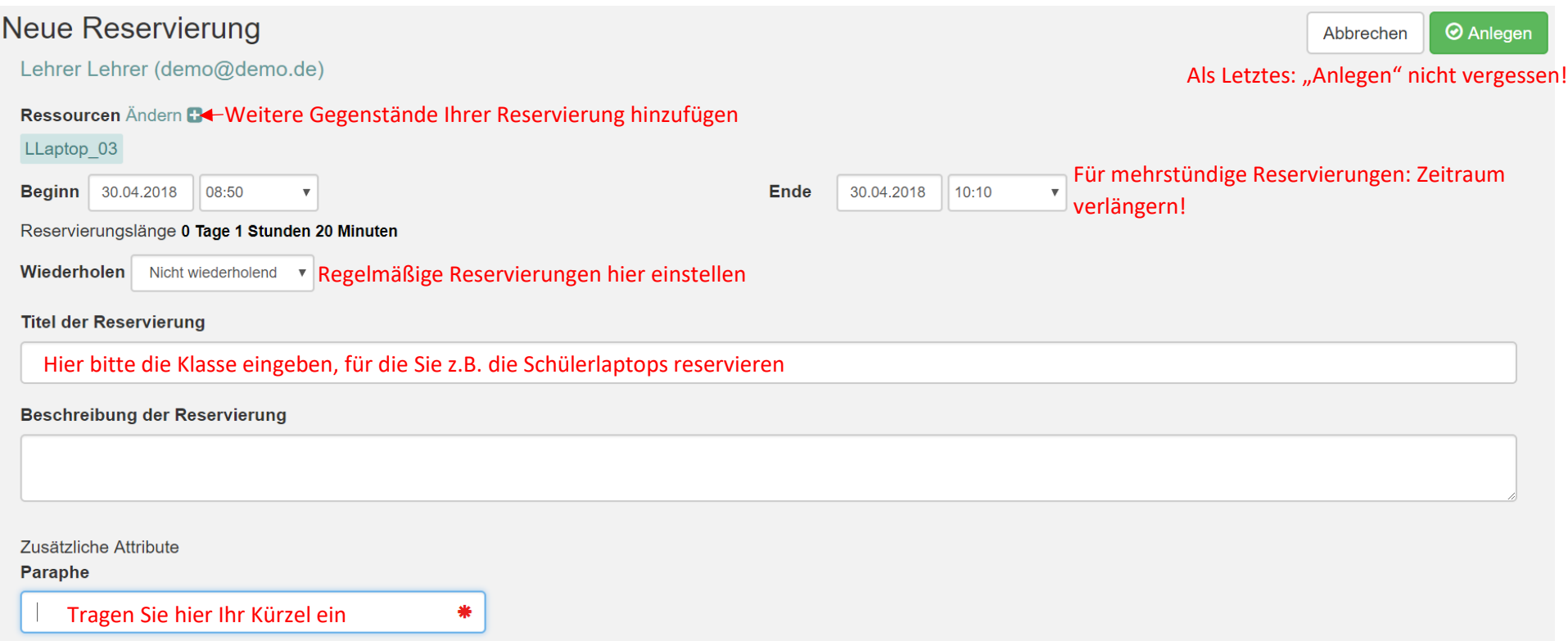

Wenn Sie die Reservierung angelegt haben, ist der Vorgang abgeschlossen.

Ich hoffe, das System bewährt sich und stehe bei Fragen gerne zur Verfügung!

Beste Grüße

Sören Ahlhaus